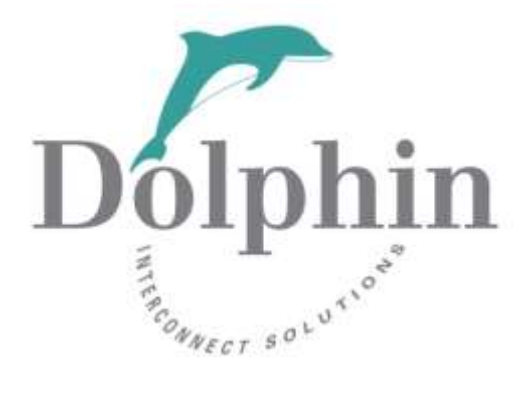

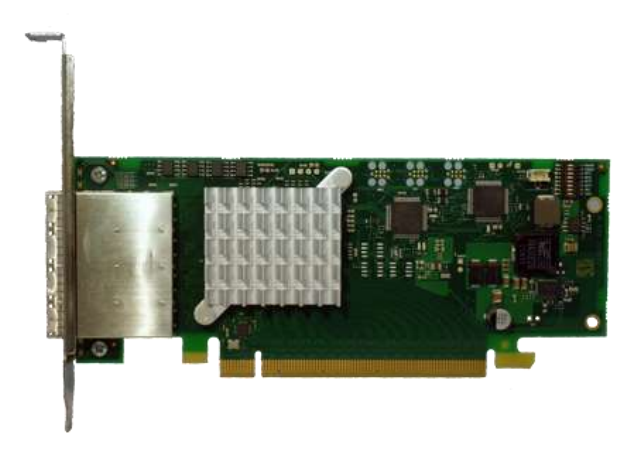

# Dolphin PXH832 Adapter Firmware Release Note

17th March 2022

Version 1.6

## **Table of Contents**

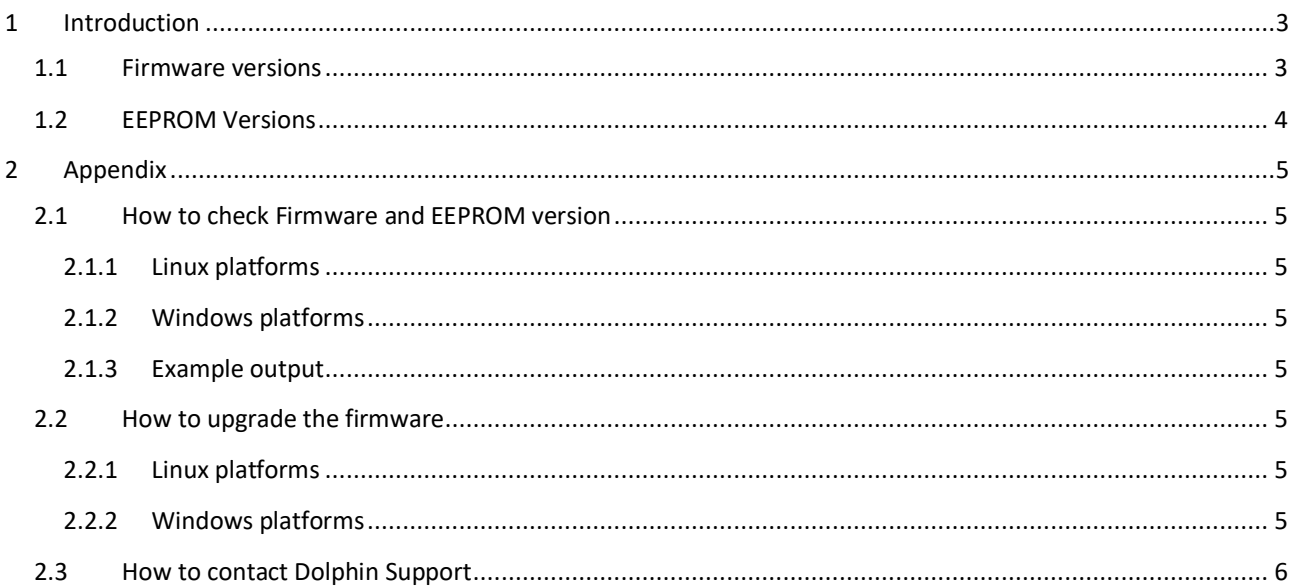

#### **DISCLAIMER**

DOLPHIN INTERCONNECT SOLUTIONS RESERVES THE RIGHT TO MAKE CHANGES WITHOUT FURTHER NOTICE TO ANY OF ITS PRODUCTS TO IMPROVE RELIABILITY, FUNCTION, OR DESIGN. DOLPHIN INTERCONNECT SOLUTIONS DOES NOT ASSUME ANY LIABILITY ARISING OUT OF THE APPLICATION OR USE OF ANY PRODUCT.

#### **LIFE SUPPORT POLICY**

DOLPHIN INTERCONNECT SOLUTIONS' PRODUCTS ARE NOT AUTHORIZED FOR USE AS CRITICAL COMPONENTS IN LIFE SUPPORT DEVICES.

## **1 Introduction**

This release note covers the Transparent PXH832 PCIe Gen3 x16 Adapter card firmware. The firmware consists of PLX EEPROM configuration data and Management processor firmware (BMC / STM config). This release note contains a summary of the changes made. Please contact Dolphin for details.

## **1.1 Firmware versions**

The Firmware version is covering the PXH832 STM firmware changes. Firmware version 8.14 is current and recommended.

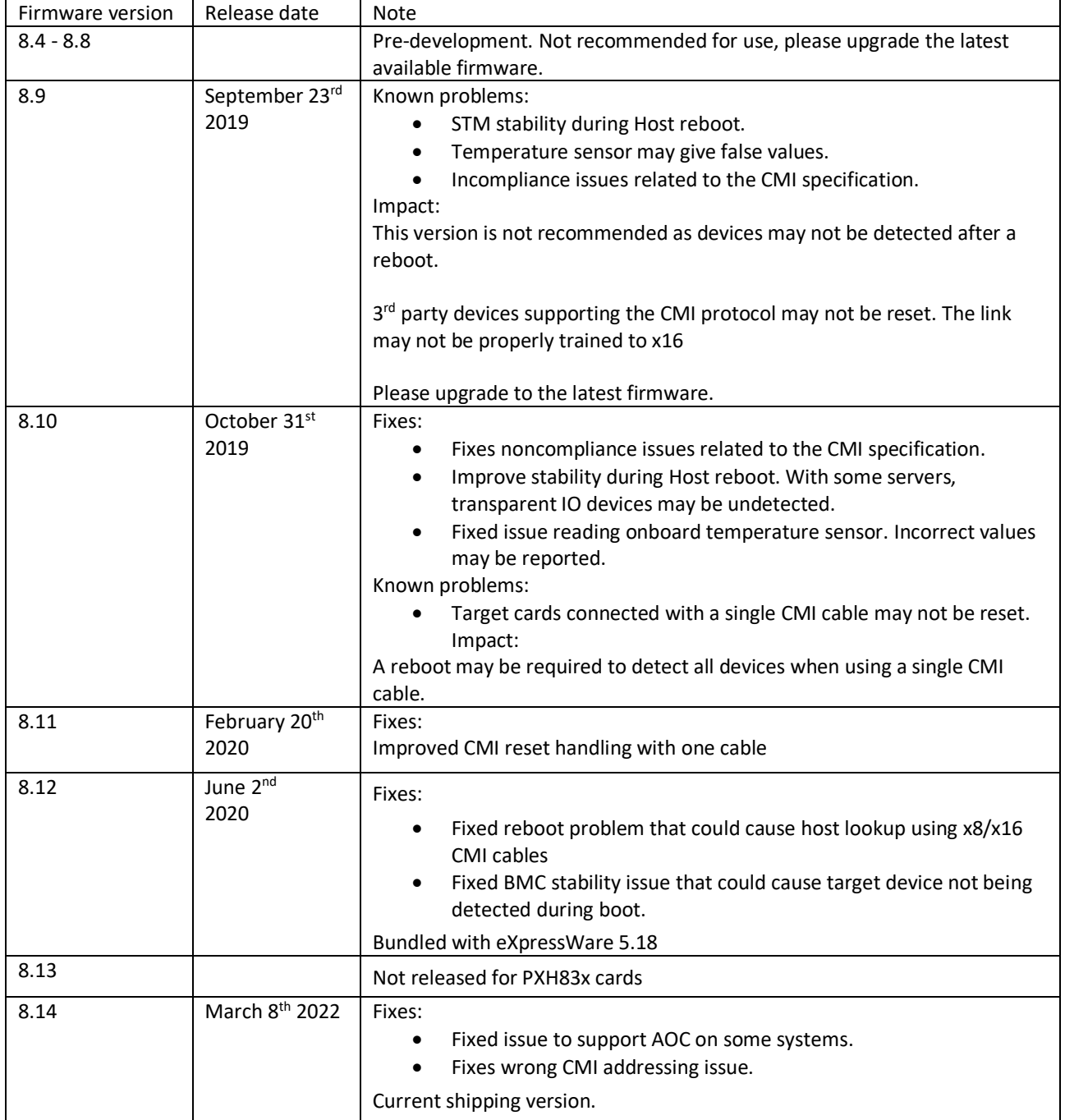

## **1.2 EEPROM Versions**

The EEPROM version is tracking the PXH832 PLX EEPROM configuration changes. The firmware can be upgraded using the upgrade\_eeprom utility bundled with eXpressWare. EEPROM version 12 is current and recommended.

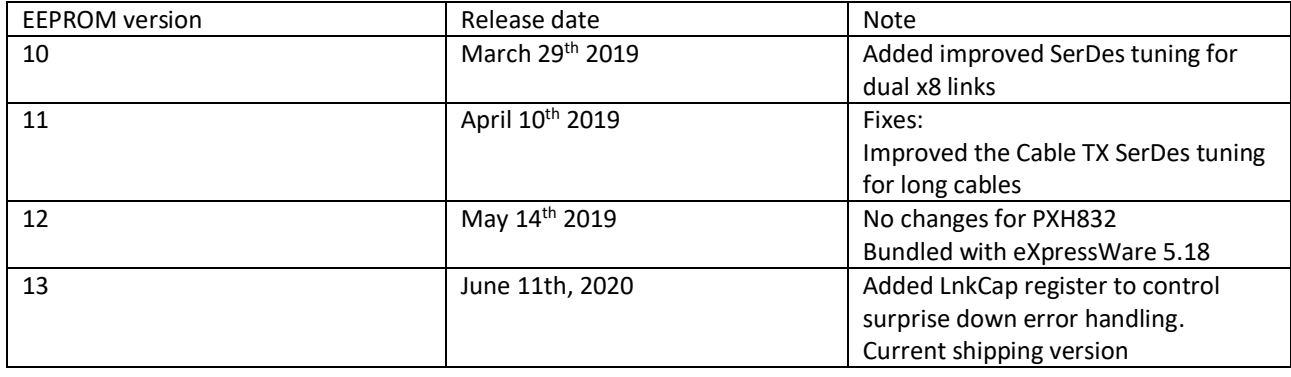

## **2 Appendix**

#### **2.1 How to check Firmware and EEPROM version**

The version of the firmware components can be retrieved using the **dis\_diag** tool. This tool is available by installing eXpressWare Board Management available a[t http://www.dolphinics.com/px](http://www.dolphinics.com/px) This software is available for both Windows and Linux.

### **2.1.1 Linux platforms** # cd /opt/DIS/sbin # ./dis\_diag **2.1.2 Windows platforms** > cd %ProgramFiles%\Dolphin Express PX\Util > .\dis\_diag **2.1.3 Example output** # dis\_diag ===================================================================================== Dolphin diagnostic tool -- dis\_diag version 5.18.0 (Mon Mar 19 16:44:17 CET 2021) ===================================================================================== dis diag compiled in 64 bit mode Driver : Dolphin IRM (GX) 5.18.0 Jan 24th 2021 (rev 33fff3a) Date : Thu Mar 22 12:59:28 CET 2021 System : Linux somenode 3.10.0-514.21.1.el7.x86\_64 #1 SMP Thu Jan 25 17:04:51 UTC 2021 x86\_64 x86\_64 x86\_64 GNU/Linux Number of configured local adapters found: 1 Adapter 0 > Type : PXH832 Mode : NTB NodeId : 8 Serial number : PXH832-CF-021467 PXH chip family : PLX DRACO 2 PXH chip vendorId : 0x10b5 PXH chip device : 0x8733 PXH chip revision : 0xCA  **> EEPROM version : 12** EEPROM vendor info : 0x0000  **> Firmware version : 8.12 > Card revision : CG**

#### **2.2 How to upgrade the firmware**

The firmware can be upgraded using the upgrade eeprom utility bundled with eXpressWare Board Management Software.

#### **2.2.1 Linux platforms**

```
# cd /opt/DIS/sbin
# ./upgrade_eeprom.sh --upgrade
```
#### **2.2.2 Windows platforms**

Start PowerShell with administrative capabilities (Press Windows+X, select Windows PowerShell (Admin))

PS > cd "\${env:ProgramFiles}\Dolphin Express PX\Util" PS > Set-ExecutionPolicy AllSigned -Scope Process PS > .\upgrade\_eeprom.ps1 –upgrade

Please carefully review the output from the upgrade utility.

PXH832 Adapter Firmware Release Note – Dolphin Interconnect Solutions Page 5

**A complete power cycle of the system (including removal of AuxPower) is required after the firmware upgrade.** Please verify the firmware upgrade was successful after system is powered on again following the steps found in section **Error! Reference source not found. Error! Reference source not found.** above.

## **2.3 How to contact Dolphin Support**

Please contact Dolphin support a[t pci-support@dolphinics.com](mailto:pci-support@dolphinics.com) if you have any questions or issue.